## **Crazy King V1.1 - Contents**

The game **The author Installation Deinstallation** What is Shareware? License agreements How to register?

## **Crazy King V1.1 - Das Spiel**

#### *Hilf den Untertanen aus der Klemme und bring dem verrückten König sein Schachspiel zurück.*

## **Die Vorgeschichte**

Vor langer Zeit regierte in einem Land ein König, der das Schachspiel über alles liebte. Die Staatsgeschäfte überließ er seinem Kanzler, der nebenbei ein großer Magier war. Der regierte das Land weise und alle waren glücklich und zufrieden.

Jeden Tag forderte der König einen seinen Untertanen zum Schachduell auf. Wenn der König gewann, war alles in Ordnung. Gewann jedoch einmal ein Untertan, so wurde der König zornig und verwies ihn des Landes. Bald wußte jeder Bescheid und der König gewann immer, obwohl er ein miserabler Schachspieler war.

Eines Tages, als die Reihe, zum königlichen Schachduell anzutreten, wieder am Kanzler war, hatte dieser es leid, den König immer gewinnen zu lassen. Die Partie ging zugunsten des Kanzlers aus. Der König beschimpfte ihn aufs wildeste und wollte ihn abführen lassen.

Da sprach der Kanzler einen Zauber, worauf das Schachbrett des Königs in 12 Teile zersprang. Er versperrte dann jedes Teil des wertvollen Schachbretts in einem Raum im Keller des Palastes. Außerdem verwünschte er die Gänge im Keller auf seltsame Weise. Dann verwandelte er sich in einen schwarzen Vogel und flog von dannen.

Was sollte der König nun ohne sein geliebtes Schachspiel anfangen. Er wurde verbittert und hart. Da er auch keinen Kanzler mehr hatte, begann er sein Land selbst zu regieren. Etwas Schlimmeres hätte seinen Untertanen nicht passieren können.

Die Untertanen des Königs versuchten alles, um die Teile des Schachbretts wiederzufinden. Das war nicht einfach, da die verwunschenen Gänge im Keller ständig Aussehen und Form veränderten. So mancher, der in den Keller hinabstieg, konnte den Ausgang nicht mehr finden.

Um einen Raum betreten zu können, in dem ein Teil des Schachbretts versperrt war, mußte ein bestimmtes Rätsel gelöst werden. Obwohl es schon viele versucht hatten, ist es bisher keinem gelungen, die Teile des Schachbretts zu finden.

#### **Deine Mission**

So machten sich beherzte Untertanen des Königs auf in fremde Länder, um mutige Menschen zu finden, die klug genug sind, um die Aufgaben zu lösen. So sind sie auch auf Dich getroffen. Sie flehen Dich an, dem König sein über alles geliebtes Schachspiel und so auch ihnen Glück und Zufriedenheit zurückzubringen.

Nachdem Du Dich entschlossen hast, die Untertanen den verrückten Königs beizustehen, hier einige Hinweise für Deine schwierige Aufgabe.

Die Funktion der Schaltflächen wird Dir übrigens gezeigt, wenn Du den Mauszeiger einige Zeit unbewegt darüber läßt.

### **Die verwunschenen Gänge**

Im tiefen Keller des Palastes angelangt siehst Du als erstes vor Dir die verwunschenen Gänge. Möglicherweise ist Dir auch der Weg versperrt. Jetzt ist Dir klar, warum viele hier nicht mehr herausgefunden haben.

Rund um das Ganggewirr siehst Du dreizehn Türen, die alle versperrt sind. Hinter zwölf von ihnen ist jeweils ein Teil des Schachbretts versteckt, die dreizehnte führt zum alten Thronsaal.

Zwischen den Türen sind im Stein Pfeile eingemeißelt. Klicke auf diese Pfeile und die Gänge des Kellers werden sich in Bewegung setzen. Probiere herum und Du wirst das Schema bald durchschauen.

Du selbst kannst Dich in Bewegung setzen indem Du auf den Gangabschnitt klickst, den Du als nächstes betreten willst. Durch geschicktes Verschieben der Gänge gelingt es Dir sicher, alle Türen zu erreichen. Mit Hilfe dieses Mechanismus kannst Du Dich auch selbst transportieren. Wenn Du z.B. ganz rechts stehst und den Pfeil klickst, der nach rechts zeigt, dann gelangst Du mit einem Schlag ganz nach links. Diese Besonderheit kann Dir viele Wege ersparen. Probier's einfach aus.

Die Untertanen des Königs würden sich auch sehr freuen, wenn Du die Gänge wieder entwirren könntest. Die Gänge waren ursprünglich in einem symmetrischen Muster angeordnet. Vielleicht hilft Dir das. Ob Du diese Aufgabe gleich erledigst oder später, ist Dir überlassen.

#### **Die verschlossenen Kammern**

Versuche, zu den Türen zu gelangen, die zunächst verschlossen sind. Klicke auf die Tür und es wird Dir ein Rätsel gestellt. Dieses mußt Du lösen, um die Tür zu öffnen. Eine Anleitung bekommst Du, wenn Du den Schalter mit dem Buch betätigst.

Falls Du nicht mehr weitermachen willst, kannst Du das Rätsel durch Betätigen des Türschalters verlassen. Du stehst dann wieder vor der verschlossenen Tür. Klicke irgendwo neben die Tür und Du befindest Dich wieder im Ganglabyrinth.

### **Die Rätsel**

Alle Rätsel sind mit einfachen Mausklicks zu lösen. Bei einigen mußt Du Kugeln bei gedrückter Maustaste verschieben. Experimentiere einfach ein bißchen herum. Die Zeit, die Dir zur Verfügung steht, ist unbegrenzt. Der Schalter mit der Krone setzt das Rätsel wieder in den Anfangszustand zurück. Du kannst beliebig oft beginnen.

Hast Du das Rätsel gelöst so klicke den Schalter der nun ein Teil des Schachbretts zeigt. Du verläßt dann das Rätsel, aber dafür öffnet sich die Tür. Du kannst nun das Teil des Schachbretts an Dich nehmen. Klicke einfach darauf. Es wird dann ganz automatisch in den alten Thronsaal befördert und wartet dort zusammen mit den anderen auf Dich.

#### **Der alte Thronsaal**

Der Eingang zum alten Thronsaal befindet sich ganz rechts in der Mitte, also gegenüber dem Eingang. Wenn Du ihn betrittst, siehst Du die Teile des Schachbretts, die Du schon gesammelt hast. Du kannst jederzeit versuchen, das Schachbrett zusammenzusetzen. Gelingen kann es aber nur wenn Du alle zwölf Teile beisammen hast. Mit der rechten

Maustaste kannst Du die Teile in 90°-Schritten drehen. Das schwarz-weiß-Muster des Schachbretts kann Dir eine Hilfe sein.

Wenn es Dir gelingt, das Schachbrett richtig zusammenzusetzen und es sieht so aus wie ein echtes Schachbrett, ist Deine Arbeit getan.

#### **Die zusätzlichen Rätsel**

Das Spiel ist allerdings noch lange nicht zu Ende. Du wirst sicher schon bemerkt haben, daß in den Kammern, nachdem sie zugänglich sind, drei Steine in der Rückwand hell leuchten. Hinter jedem dieser Steine verbirgt sich ein weiteres, ähnliches Rätsel mit höherem Schwierigkeitsgrad.

Diese zusätzlichen Rätsel kannst Du aber erst dann lösen, wenn Deine Mission erfüllt ist UND wenn Du Dich für das Spiel beim Autor registriert hast. Durch die Registrierung fallen auch die lästigen Hinweisdialoge weg. Die geringe Investition von **ATS 120** oder **DEM/SFR 20** zahlt sich also aus. Außerdem ermöglichst Du es dem Autor, weiterzumachen und weitere unterhaltsame Spiele zu entwickeln.

Nachdem Du Deinen Mut und Deinen Scharfsinn beim Erfüllen Deiner Mission unter Beweis gestellt hast, zeige nun auch Deine Fairness und ...

### **Laß Dich registrieren !!!**

# **Crazy King V1.1 - Deinstallation**

Sollte Dir das Programm **Crazy King V1.1** wider Erwarten nicht gefallen und Du befindest Dich in der Situation, es von Deiner Festplatte entfernen zu müssen, so gehe folgendermaßen vor:

- 1. Entferne alle zu **Crazy King V1.1** gehörenden Icons aus der Programmgruppe und falls leer auch die Programmgruppe.
- 2. Lösche das Verzeichnis, in das Du **Crazy King V1.1** installiert hast samt Inhalt.
- 3. Starte einen Texteditor (z.B. Notizblock).
- 4. Lade die Datei BRAINBOX.INI, die sich im Windows-Verzeichnis befindet.
- 5. Suche den Abschnitt [Crazy King]. Er müßte in etwa so aussehen.

```
[Crazy King]
player=IhrName
sound=1
left=138
top=70
...
```
- 6. Lösche sämtliche Zeilen in diesem Abschnitt.
- 7. Speichere die Datei.
- 8. Wenn Du kein anderes Spiel aus meiner Produktion verwendest, sollte BRAINBOX.INI jetzt leer sein. Du kannst dann die ganze Datei löschen.

**Crazy King V1.1** ist damit restlos von Deiner Festplatte entfernt.

## **Crazy King V1.1 - Deinstall**

If you don't enjoy **Crazy King V1.1** and you want to deinstall it, do the following steps:

- 1. Remove all **Crazy King V1.1** icons from the program group window.
- 2. Delete all files in the directory, where you've installed **Crazy King V1.1** and at last the directory itself.
- 3. Start an text-editor (NotePad or WordPad).
- 4. Open the file BRAINBOX.INI from the Windows-directory.
- 5. Search for the section [Crazy King]. It looks like this:

```
[Crazy King]
player=IhrName
sound=1
left=138
top=70
...
```
- 6. Delete all lines in this section.
- 7. Save the file.
- 8. If the file is empty now, you can delete it too.

Now **Crazy King V1.1** is removed completely from your harddisk.

# **Crazy King V1.1 - Der Autor**

#### **Anschrift:**

Josef Stöckl Kundmanngasse 10/9 A-1030 Wien Österreich

#### **Telefon:**

+43-1-7149215

#### **E-Mail:**

Compuserve: 106371,1776 E-mail: Crazy\_Bytes@compuserve.com

### **Homepage:**

http://ourworld.compuserve.com/homepages/crazy\_bytes

# *Crazy King V1.1 - How to register?*

To register **Crazy King V1.1** read first the licence agreements. If you accept the conditions continue with the following steps:

Load the file **REGENG.TXT** in a text-editor (e.g. notepad).

Fill in your name and adress completely.

Select the way of payment. The possibilities are cash, check, bank transfer or postal order.

Notice: bank transfer or postal order give the highest security.

The price of the game is **US\$ 20,00** inclusive shipping.

If you have an e-mail-box and want to get the registration code there, mark the corresponding field and don't forget to enter your e-mail-address.

To optimize my distribution methods, please tell me, where you've got the trialversion from (which CD-ROM, magazine, homepage, ...).

Please let me know all your critisisms, suggestions, a.s.o. on the program or more common themes.

Don't forget date and signature.

Send a printout of the form per mail or e-mail to me. Add money, check or acquittance (except e-mail) .

As soon as the money has arrived I will send you your personal registration code promptly. This code converts the trial-version of the program to the full-version.

Keep this code carefully. If it becomes necessary to reinstall the program because you got a new computer, operating system, harddrive, a.s.o, you will need the code.

Feel free to pass a copy of the trial-version of the program to your friends, but keep all files together and do not change any of them.

Don't pass your registration code. Encourage your friends to register their own copy. Doing this you'll help me to develope this and other programs.

### **Enjoy the game**.

## $\sum_{n=1}^{\infty}$  Crazy King V1.1 - Inhalt

Das Spiel Der Autor **Installation Deinstallation** Was ist Shareware? **Lizenzbestimmungen Registrierung** 

# **Crazy King V1.1 - Installation**

Starte das selbstextrahierende ZIP-Archiv CKIN.EXE. Im Dialog kannst Du nun bestimmen, wohin die Dateien extrahiert werden sollen. Die Voreinstellung ist C:\TEMP. Nachdem Du das UNZIP-Verzeichnis Deiner Wahl eingegeben hast, betätige die Schaltfläche UNZIP.

Nach dem UNZIP-Vorgang befinden sich viele Dateien im gewählten Verzeichnis. Hast Du Windows 3.x installiert, verwende die 16-Bit-Version CKIN116.EXE. Hast Du Windows95 oder Windows NT installiert, ist es besser, die 32-Bit-Version CKIN132.EXE zu verwenden.

Starte die jeweilige Datei, um das Spiel zu spielen.

Um ein Programmsymbol zu erzeugen, schau bitte in Deiner Bedienungsanleitung zu WINDOWS nach.

# **Crazy King V1.1 - Installation**

Start the self-extracting ZIP-archive CKIN.EXE. In a dialog you are asked for the unzipdirectory. The default is C:\TEMP. Put the directory of your choice in the edit-field, then press the UNZIP-button.

After the unzip-operation you find a lot of files in your Crazy King - directory. If you've installed Windows 3.x, you should use the 16-bit-version CKIN116.EXE. If you've installed Windows95 or Windows NT, it's better to use the 32-bit version CKIN132.EXE.

To play the game start one of these.

To create a program-icon look up in your windows-manual.

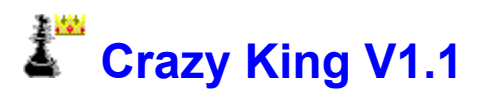

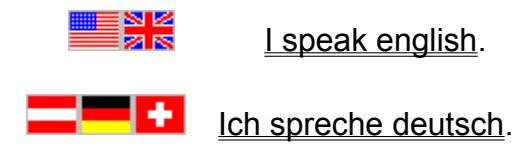

## **Crazy King V1.1 - Licence agreements**

## **Disclaimer of warranties**

The author disclaims all warranties, either expressed or implied, including but not limited to implied warranties of merchantibility or fitness for a particular purpose or hardware configuration, with respect to the product.

Should the program prove defective, the user assumes the risk paying the entire cost of all necessary servicing, repair or correction and any incidental or consequential damages.

In no event will the author be liable for any damages whatsoever - including without limitations damages for loss of business profits, business interruptions, loss of business information and the like - arising out of the use or the inability to use this product even if the author has been advised of the possibility of such damages.

The author will try to correct errors of the program as fast as possible. He is thankful for hints at program errors, but cannot guarantee their elimination.

### **Licence agreement for users**

**Crazy King V1.1** is a shareware program. It is copyrighted by the author. You as user are allowed to test the trial-version of this program for a period of 30 days and check if it's what you expected. If you intend to continue using it, you must register the program by making a registration payment to the author.

For registration use the added text-file **REGENG.TXT**. The author will send you a personal registration code. Enter this code in the Shareware-Dialog, which appears when you start the program. The trial-version of the program will be converted to the full-version.

This full-version you may use on any one computer at any one time. This means, it may be moved from one computer location to another, so long as there is no possibility of it being used at any location while it's being used at another. Just like a book cannot be read by two different persons at the same time.

## **Distribution by vendors**

**Crazy King V1.1** is a shareware program.

Don't describe it as public domain or freeware in your catalog.

The program is copyrighted by the author.

The trial-version of the program is allowed to be copied, sold for a small fee, distributed on CD-ROM and uploaded to mailboxes and internet servers.

Keep all files together when distibuting.

Do not change any of the files.

Do not add files.

Please distribute only the latest version, which can be downloaded from the COMPUSERVE-Forum DEUSHARE or from the internet-homepage of the author.

If you distribute the program on CD-ROM, it would be nice to get an example CD-ROM.

Please use the program description in the file **FILE-ID.DIZ** for your catalog.

# **Crazy King V1.1 - Lizenzbestimmungen**

## **Haftungs- und Garantieausschluß**

Der Autor garantiert nicht die Eignung des Programms für einen bestimmten Verwendungszweck oder eine bestimmte Hardware zusammensetzung.

Sollte sich das Programm als fehlerhaft herausstellen, so trägt der Anwender das Kostenrisiko für Kundendienst, Reparatur, Fehlerbehebung, etc. eventuell entstandener Schäden oder Folgeschäden.

Der Autor ist weiters unter keinen Umständen für Schäden haftbar, die sich durch die Verwendungu des vorliegenden Programms ergeben. Dies schließt den Verlust von Geschäftsgewinnen, die Unterbrechung von geschäftlichen Abläufen, Datenverlust sowie alle übrigen materiellen und ideellen Verluste sowie Folgeschäden ein und gilt selbst dann, wenn der Autor zuvor ausdrücklich auf die Möglichkeit solcher Schäden hingwiesen worden ist.

Der Autor wird sich bemühen, Fehler im Programm so schnell als möglich zu korrigieren. Er ist für Hinweise auf Fehler dankbar, kann aber deren Beseitigung nicht garantieren.

## **Lizenzvereinbarung mit Anwendern**

**Crazy King V1.1** ist ein Shareware-Programm. Das Urheberrecht für alle Programmteile liegt ausschließlich beim Autor. Du als Anwender darfst das Programm über einen Zeitraum von 30 Tagen testen, um herauszufinden, ob es Deinen Erwartungen entspricht. Zur weiteren Benutzung müßt Du das Programm registrieren, indem Du dem Autor die verlangte Registriergebühr zukommen läßt.

Verwende für die Registrierung die beigefügte Datei **REGDEU.TXT**. Der Autor wird Dir dann einen Freiscbaltcode zusenden. Gib diesen Code im Shareware-Dialog, der beim Starten des Programms erscheint, ein. Aus der Testversion des Programms wird dann die Vollversion.

Du darfst diese Vollversion auf einem Computer zur gleichen Zeit verwendem, d.h. die Vollversion darf zwar auf mehreren Computern installiert sein. Dabei muß aber ausgeschlossen sein, daß sie zur selben Zeit auf mehr als einem Computer benutzt wird. Ähnlich einem Buch, das nicht von mehreren Personen zur gleichen Zeit gelesen werden kann.

## **Vertrieb durch Händler**

**Crazy King V1.1** ist ein Shareware-Programm. Es darf in Katalogen oder Zeitschriften nicht als Public Domain oder Freeware ausgewiesen werden. Das Urheberrecht für alle Programmteile liegt ausschließlich beim Autor.

Die Test-Version des Programms darf kopiert, gegen eine geringe Gebühr verkauft, auf CD-ROM vertrieben oder in Mailboxen und Internet-Servern zum Download angeboten werden.

Achten Sie bitte darauf, daß das Programm komplett mit allen Dateinen weitergegeben wird. Verändern Sie keine Dateien und fügen Sie kaeine Dateien hinzu. Verteilen Sie bitte nur die aktuellste Version, die im COMPUSERVE-Forum DEUSHARE oder auf der Internet-Homepage des Autors zum Download bereitsteht.

Beim Vertrieb auf CD-ROM wäre es nett, wenn Sie dem Autor ein Belegexemplar zusenden würden.

Verwende Sie bitte den Inhalt der Datei **FILE-ID.DIZ** für die Programmbeschreibung in Ihrem Katalog.

# **Crazy King V1.1 - Registrierung**

Um **Crazy King V1.1** zu registrieren, lies zuerst die Lizenzbestimmungen. Bist Du mit der Vereinbarung einverstanden, dann gehe weiter folgendermaßen vor:

Lade die Datei **REGDEU.TXT** in einen Texteditor (z.B. Notizblock).

Setze in das Formular Deine Anschrift vollständig ein.

Wähle die Art der Bezahlung. Du kannst bar, per Scheck, per Banküberweisung oder mittels Postanweisung bezahlen. Anmerkung: Die sicherste Methoden sind die Banküberweisung oder die Postanweisung.

Der Preis ist **DEM/SFR 20,00** oder **ATS 120,00** inklusive Porto.

Falls Du einen E-Mail-Postkasten hast, kann ich Dir den Freischaltcode auch dorthin senden. Markiere dann das entsprechende Feld und vergiß nicht, Deine E-Mail-Adresse anzugeben.

Um meine Vertriebswege zu optimieren, teile mir bitte mit, wie Du zur Testversion des Programms gekommen bist (welche CD-ROM, Zeitschrift, Homepage, o.ä.).

Wenn Du Kritik oder Anregungen zum Programm oder allgemeiner Art hast, so findest Du ein paar Leerzeilen auf dem Registrierformular.

Vergiß Datum und Unterschrift nicht!

Schick das ausgefüllte Formular zusammen mit Geld, Scheck oder Zahlungsbestätigung per Post an mich, bei E-Mail nur das Formular.

Sobald das Geld bei mir oder auf meinem Konto eingelangt ist, erhältst Du umgehend Deinen persönlichen Freischaltcode zugesandt. Dieser verwandelt die Testversion des Programms in die Vollversion.

Heb den Code gut auf. Sollte es einmal notwendig sein, das Programm neu zu installieren, weil Du z.B. einen neuen Computer, ein neues Betriebssystem oder eine neue Festplatte bekommen hast, wirst Du ihn brauchen.

Gib Kopien der Testversion an Deine Freunde und Bekannte weiter. Achte aber bitte darauf, daß alle Dateien vollständig und unverändert bleiben.

Gib Deinen Freischaltcode unter keinen Umständen weiter. Ermuntere Deine Freunde, ihre Testversionen selbst zu registrieren. Du ermöglichst mir damit, dieses Programm weiterzuentwickeln und neue Projekte zu realisieren.

**Viel Spaß mit dem Programm.**

## **Crazy King V1.1 - The Game**

#### *Help the subjects out of their jam and bring the chessboard back to the crazy king.*

## **The story**

A long time ago a king, who loved playing chess more than anything else, reigned over a country. His chancellor, who was a great magician, did all the government. He wisely reigned the country and everybody was happy and confident.

Each day the king demanded one of his subjects to a chess-duel. If he won, everything was alright. If not, he got very angry and his opponent was banished. So nobody ever dared to win, and the king never lost a game, although he was a bad player.

One day it was the chancellor's turn to play against the king. But the magician was sick of cheating. This time he won.The king was wild with anger and wanted him to be marched off to prison.

At this moment the chancellor spoke some magic words and the king's chess board broke into twelve pieces. Then he locked each piece of the chess board in a room deep down in the cellar of the palace. Next he casted a strange spell on the cellar's corridors, turned into a huge black bird and flew away.

What should the king do without his beloved chess game? He turned into a hardhearted and embittered man. As he had no chancellar, he began to reign his country himself. That turned out badly for his subjects.

The subjects of the king tried hard to find the pieces of the the chess board. That was not easy though the casted corridors were changing their appearance permanently. Many a one, stepping down into the cellar, could not find the exit any more.

To enter a room, in which one piece of the chess board was locked, they had to solve a certain riddle. Although many had tried to find the pieces of the chess board nobody ever succeeded in doing so.

### **Your mission**

So bold-hearted subjects travelled to distant countries and looked for courageous people being clever enough to solve the exercises. On their way they also found you. They implore you to give back the chess board to their king so that they get back their happiness and satisfaction.

As you've made up your mind and you really want to help the subjects of the crazy king, you will find some indications for your difficult mission.

The function of all buttons will be shown, if you leave the mouse pointer on them motionless.

### **The casted corridors**

Deep down in the cellar you'll first see the casted corridors. Perhaps your further way is barricaded. Now you can understand that many subjects did not find their way out.

You can see thirteen doors round the jumble of corridors, but they are all locked. There is one piece of the chessboard behind each of the twelve doors. Door number thirteen leads you to the old throne room. Between the doors there are arrow signs chisled into the stone. Click on these signs and the corridors will move. Keep on trying and you will soon look through.

To move yourself you must click on the corridor you want to enter next. It is possible to reach all doors, if you move the corridors skillfully. With the help of this mechanism you can also move yourself. For example: Your position is on the right side, now you click on the arrow sign showing right, your position will be on the left side at once. This can shorten your routes. Try it!

The king's subjects would be really happy, if you could be able to disentangle the corridors. They were symetrically ordered at the beginning. Maybe this can help you. You can decide if you do this exercise at once or later.

### **The closed rooms**

Try to reach the doors which are closed. Then click on the door and you will be proposed a riddle. You must solve it, to be able to open the door. Press the button with the book on it and you will get instructions.

You can leave the riddle using the door-button, if you don't want to go on. Then you will find yourself in front of the closed door again. Click somewhere beside the door and you will be inside the casted corridors again.

#### **The riddles**

All riddles can be solved with simple mouseclicks. Only a few have to been solved by keeping the mousebutton pushed and moving the ball. Try to experiment a bit, your time is unlimited. The button with the crown restarts the riddle. You can start as often as you want to

If you have solved a riddle, click the button which now shows you a part of the chess board. You will find yourself in front of the opened door. You can now take the piece of the chess board. Just click on it. It will be put to the old throne room automatically and there it is waiting for you with all the others.

#### **The old throne room**

The entrance to the old throne room is on the very right in the middle, just opposite to the entrance. If you enter, you will see all the pieces of the chess board, you have already collected. You can try to put them together, whenever you want, but it only will work if you have all twelve pieces. You can rotate every piece in 90° steps with a right mouseclick. Maybe the black-white pattern of a normal chess board is a help for you.

If you manage to put all pieces of the chessboard together and the result looks like a real chess board, your work is done.

#### **The additional riddles**

But the game is far from being ready. You will have certainly observed, that three stones in the wall blink brightly in the rooms you can enter. Behind each of these stones hides another similar riddle being more difficult.

You can only solve these additional riddles after you've fulfilled your mission AND after you've registered the game. By means of registration there will be no boring sharewaredialogues any more. So the short investigation of US\$ 20.00 pays.

Besides, you make it possible to the author to keep on developing new games.

After you have proofed your courage and your sagacity in fulfilling this mission, be fair and ...

## **Register now !!!**

## **Crazy King V1.1 - The author**

#### **Mail**:

Josef Stoeckl Kundmanngasse 10/9 A-1030 Vienna Austria Europe

#### **Phone:**

+43-1-7149215

### **E-mail:**

compuserve: 106371,1776 internet: Crazy\_Bytes@compuserve.com

#### **Homepage:**

http://ourworld.compuserve.com/homepages/crazy\_bytes

# **Crazy King V1.1 - Was ist Shareware?**

## **Definition von Shareware**

Shareware ist eine Vermarktungsstrategie, nicht eine besondere Form von Software.

Dabei ermöglicht der Autor dem Anwender der Software, diese für eine bestimmte Zeit zu testen, bevor er sie kauft. Ist der Anwender mit der Software zufrieden und er will sie über die eingeräumte Frist hinaus verwenden, so muß er sich registrieren lassen, indem er dem Autor die geforderte Registriergebühr zukommen läßt. Mit der Registrierung sind außer dem uneingeschränktem Benutzungsrecht auch noch andere Vorteile verbunden, wie z.B. voller Funktionsumfang, keine Registrierhinweise, zusätzliche Spielstufen, ...

**Achtung!** Die Gebühr, die der Anwender an den Shareware-Händler entrichtet oder beim Kauf einer Shareware-CD-ROM bezahlt, ist nicht mit der Registriergebühr zu verwechseln.

## **Vergleich zwischen kommerzieller Software und Shareware**

In der Regel sind Shareware-Autoren ausgebildete Programmierer, genauso wie die Autoren kommerzieller Software. Kommerzielle Programme und Shareware-Programme haben vergleichbare Qualität. (In beiden Fällen gibt es gute und schlechte Programme!) Der Hauptunterschied liegt in der Vertriebsmethode.

Die Rechte bezüglich der Urheberschaft gelten für beide Vertriebskonzepte. Der Besitzer der Urheberrechte, in der Regel der Autor, behält alle Rechte. Beim Shareware-Konzept gibt es Ausnahmen. Der Autor gewährt das Recht, die Software zu kopieren und zu verteilen entweder jedem oder nur einer bestimmten Gruppe. Zum Beispiel bestehen manche Autoren darauf, daß Händler nur mit ihrer schriftlichen Erlaubnis die Software kopieren und verteilen dürfen.

Shareware-Programme sind meist preisgünstiger als kommerzielle Programme, weil keine Kosten für Werbung, Zwischenhandel, Lagerung, etc. anfallen.

Die Anwender haben im Autor einen persönlichen Ansprechpartner, der für jede Anregung dankbar ist. Die Anwender haben somit Einfluß auf die weitere Entwicklung der Software. Das Shareware-Konzept erlaubt eine schnelle Verbreitung der Software. Dadurch wird die Beseitigung von Fehlern und die Reaktion auf Anwenderwünsche in kurzer Zeit möglich.

## **Was ist ausschlaggebend für den Erfolg des Shareware-Konzepts?**

- 1. Die Autoren sind für Produktqualität und Produktevielfalt verantwortlich.
- 2. Die Shareware-Händler sind für Vertrieb und Werbung verantwortlich.

3. Die Anwender entscheiden mit ihrer Registriermoral darüber, ob sich dieses Vermarktungskonzept erfolgreich durchsetzen kann.

## **Crazy King V1.1 - What is Shareware?**

## **Definition of Shareware**

Shareware is a distibution method, not a type of software.

The author gives the user a chance to try the software for a limited time before buying it. If the user likes the software and wants to continue using it after the trial period, he must make a registration payment. With the registration, he gets anything, from the simple right to continue using the software with no function limitations and no nag screens, to more game levels etc.

Caution! The fee paid to the disk vendor, or the price for the CD-ROM is not to be mixed up with the registration payment.

## **Commercial software and sharware in comparision:**

Shareware authors are accomplished programmers, just like commercial authors, and the programs are of comparable quality. (In both cases, there are good programs and bad ones!) The main difference lies in the method of distibution.

Both, commercial authors and shareware authors, have got the same copyright laws. All rights belong to the copyright holders. There are some exceptions. The shareware author specifically grants the right to copy and distribute the software, either to all and sundry or to a specific group. For example, some authors require written permission before a commercial disk vendor may copy the software.

Shareware programs are mostly cheaper than commercial programs, because there are no costs for advertising, in between transactions, storing a.s.o.

The shareware author is a special communication partner for the user and he is thankful for all suggestions. The users have influence on the further development of the program.

The shareware concept allows the fast circulation of the software. So it is possible to react quickly on faults and on users' wishes.

## **Three main points for the success of the shareware-concept:**

- 1. The authors are responsible for the quality and variety of their products.
- 2. The shareware vendors are responsible for distribution and advertising.
- 3. The users' registration's moral decides wether this special distribution concept is successful or not.